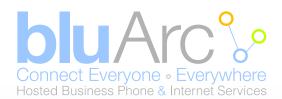

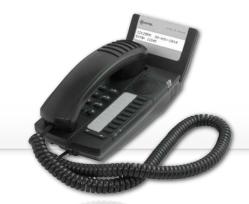

# **Quick Reference Guide**

Mitel 5304 IP Phone

| <ol> <li>Make a call</li> <li>Lift the Handset, or press a Line Appearance key, then lift the handset.</li> <li>Dial the number from the key pad or - Press a speed dial memory key.</li> </ol>                                                                                                    | Place a call on Hold While on a call press another Line Appearance key.  Retrieve a call from Hold Press the flashing Line Appearance key.                                                                                                    |
|----------------------------------------------------------------------------------------------------|----------------------------------------------------------------------------------------------------|
| Make a call using Redial  * You must have a Redial List/Dial memory key programmed.  1. Lift the handset  2. Press the Redial List/Dial key  3. Choose the number by scrolling through the list with the Scroll keys.  4. To dial, press the Redial List/Dial key again.                                                                                                    | <ul> <li>Transfer a call</li> <li>You must have a Transfer/Conference memory key programmed.</li> <li>While on a call:</li> <li>1. Press the Transfer/Conference key.</li> <li>2. Dial the number.</li> <li>3. Press the Transfer/Conference key and hang up or - Announce the call, press the Transfer/Conference key and hang up.</li> </ul> |
| <ul> <li>Make a call using the Directory</li> <li>You must have a Directory memory key and a Redial List/Dial memory key programmed.</li> <li>Lift the handset.</li> <li>Press the Directory key.</li> <li>Enter the first letter of the name using the keypad.</li> <li>Use the Scroll keys to scroll to the name of the person you are calling.</li> <li>To dial, press the Redial List/Dial key.</li> </ul> | Make a three-way call  * You must have a Transfer/Conference memory key programmed. While on a call:  1. Press the Transfer/Conference key twice. 2. Dial the second number. 3. Announce the call 4. Press the Transfer/Conference key once to join the parties.                                                                               |
| Mute a call While on a call press the Mute function key to toggle between turning off and on the microphone.                                                                                                    | Retrieve a message  * You must have a Voice Mail memory key programmed.  1. Press the Voice Mail key.  2. Follow the voice instructions.                                                                                                    |
|                                                                                                    |                                                                                                    |

## 1. Activating a phone

To activate a phone you need (1) an extension number, (2) a phone, and (3) a PIN. The administrator can provide you with an extension number and default PIN. Your network must be configured with Power Over Ethernet.

- 1. Connect one end of an Ethernet cable to the network LAN jack and the other to the phone port marked by the grammatical symbol on your 5304 IP phone.
- 2. Wait until the display shows "Logged Out".
- 3. Dial \*00 (This is the login access code)
- 4. Enter your extension number when prompted.
- 5. Enter your PIN number when prompted, followed by the # key. You will hear a dial tone if successful.
- 6. If you hear a fast busy tone, this means that you have logged incorrectly. Hang up and start back at step 3.

You have now successfully activated the phone and are ready to make calls.

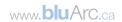

### 2. Logging in to the web administration interface

To log in to the web administration interface, follow these steps:

- Open your web browser (Internet Explorer 6.0 or higher or Mozilla Firefox 1.5.0.4 or higher).
- Enter the URL for telephone users (provided by your administrator). The Login screen appears.
- Enter your extension and PIN (provided by your administrator). Your personal Home Page will appear.

For assistance on performing any of the functions on this page, select **Help** or refer to the **Mitel IP Phone User Reference Guide.** 

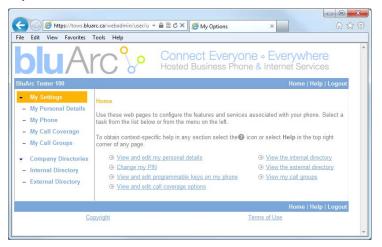

## 4. Setting up your call coverage

Call coverage allows you to specify where calls you do not answer should be directed. Call coverage options include voice mail, an auto attendant, a co-worker's extension, or another phone number such as your home number or cell phone. To configure your call coverage, follow these steps:

- 1. Log in to the web administration interface
- Select My Call Coverage in the left menu. The main frame will display the call coverage options.
- 3. Follow the on-screen instructions.
- 4. Select the Save button to save your changes.

### 3. Programming memory keys

To customize your phone features, follow these steps:

- 1. Log in to the web administration interface.
- 2. Select My Phone in the left-hand menu.
- Select Mitel 5304 IP Phone from the Phone Model dropdown list if this is not already displayed.
   NOTE—The phone that you are currently logged into will
  - be marked with an \*.
- 4. Select the memory key that you want to program.
- 5. Enter the information in the fields displayed in the **Program Memory Details** window.
- 6. Select **Save** to save your changes or Close Window to cancel your changes.
- 7. Select the Print Key Labels button.

# 5. Recording your name announcement

Callers hear your recorded name announcement as confirmation when they use the auto attendant name directory to contact you. NOTE—The recorded announcement is for the auto attendant. It is not your voice mail greeting. To record, or re-record your name announcement, follow these steps:

- 1. Log in to the web administration interface.
- 2. Select Personal Details in the left menu.
- 3. Select the **Record** button on the **Personal Details** page.
- When a Record Prompt pop-up window is displayed, follow the instructions.

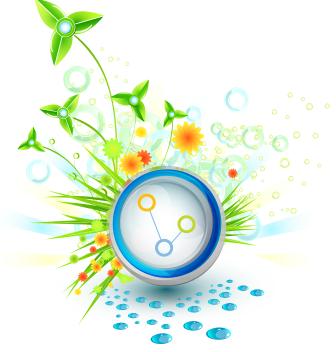

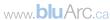